# Автоматическая генерация интерфейса пользователя по бизнес

## модели

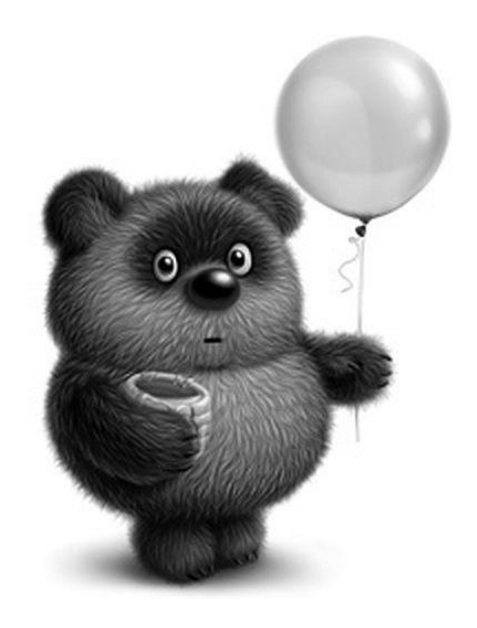

ONET Acramal OPENWAY

 $2017$ 

oleg.aslamov@gmail.com oaslamov@openwaygroup.com

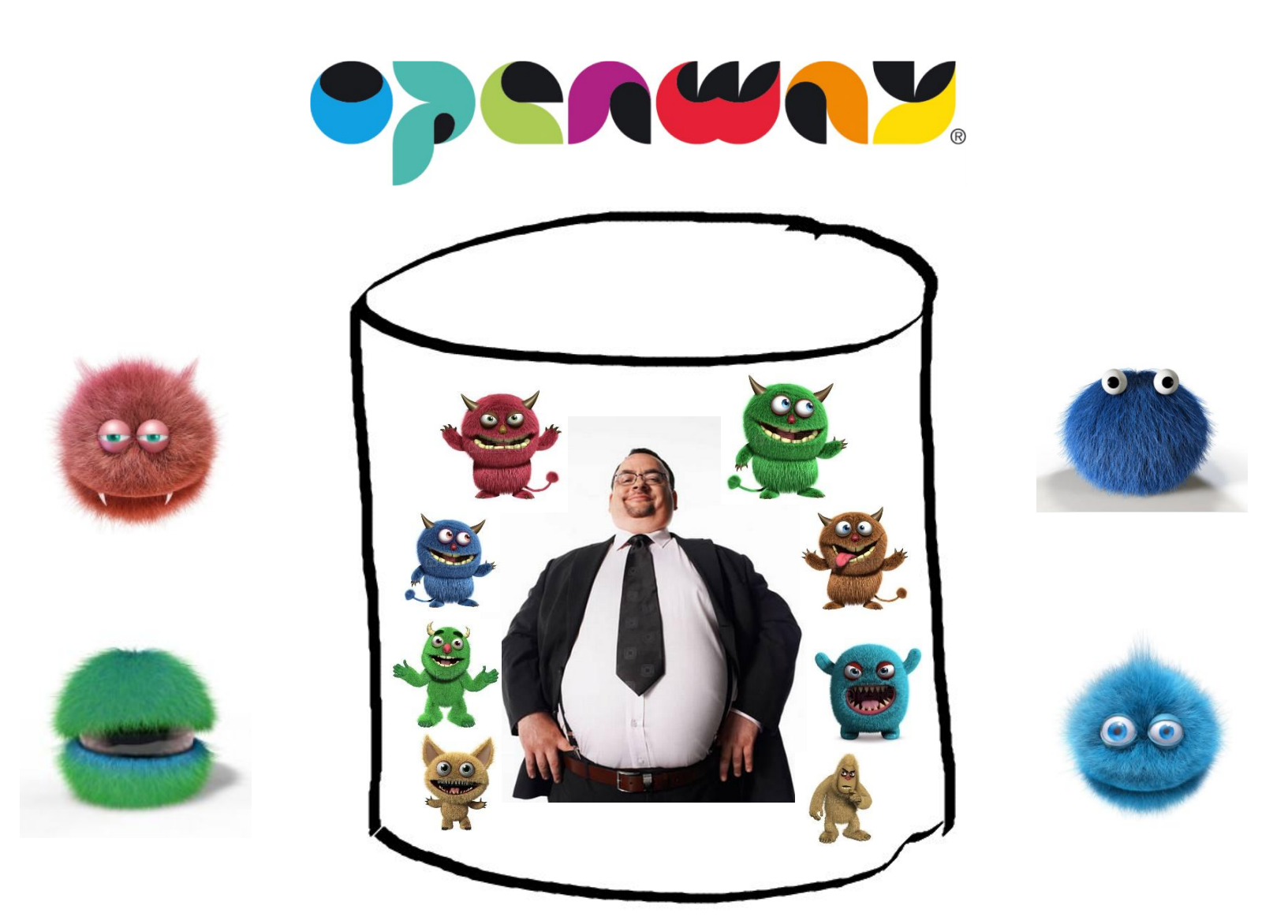

#### **DIGITAL BANKING / ISSUING / ACQUIRING** OMNI-CHANNEL/SWITCH/E-MONEY/WALETS

## Цели

#### Проектирование

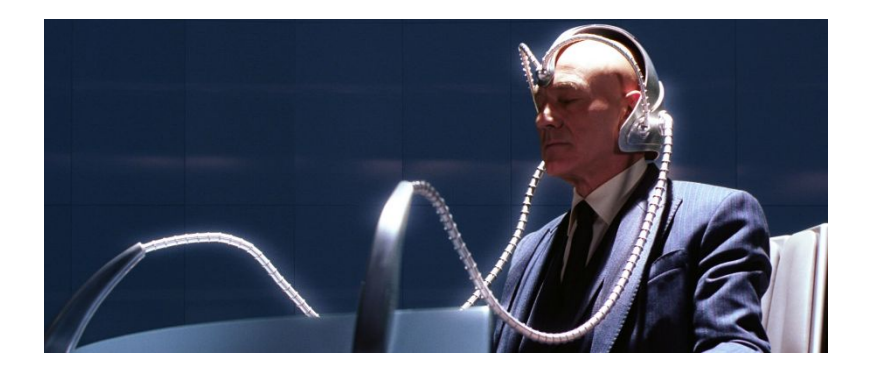

#### Управление

## Цели

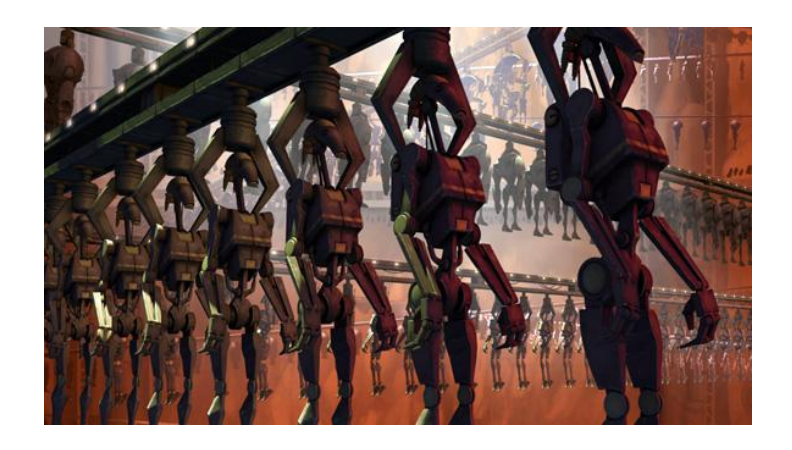

#### Генерация

to be

alright

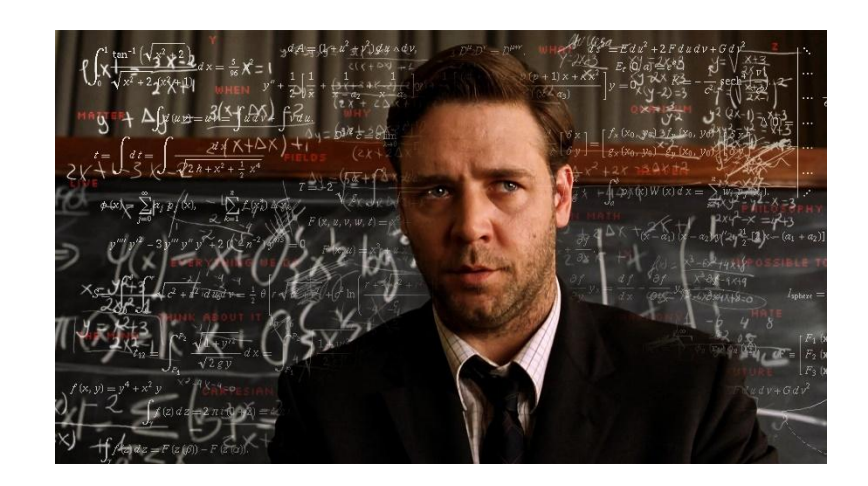

## Итого

- Управление архитектурой
	- Проектирование объектов
	- Версионирование и контроль изменений
	- Кастомизация
- Автоматическая генерация кода
	- Структура базы данных
	- API к системе
	- Тонкий клиент

### Step 1. Power Designer

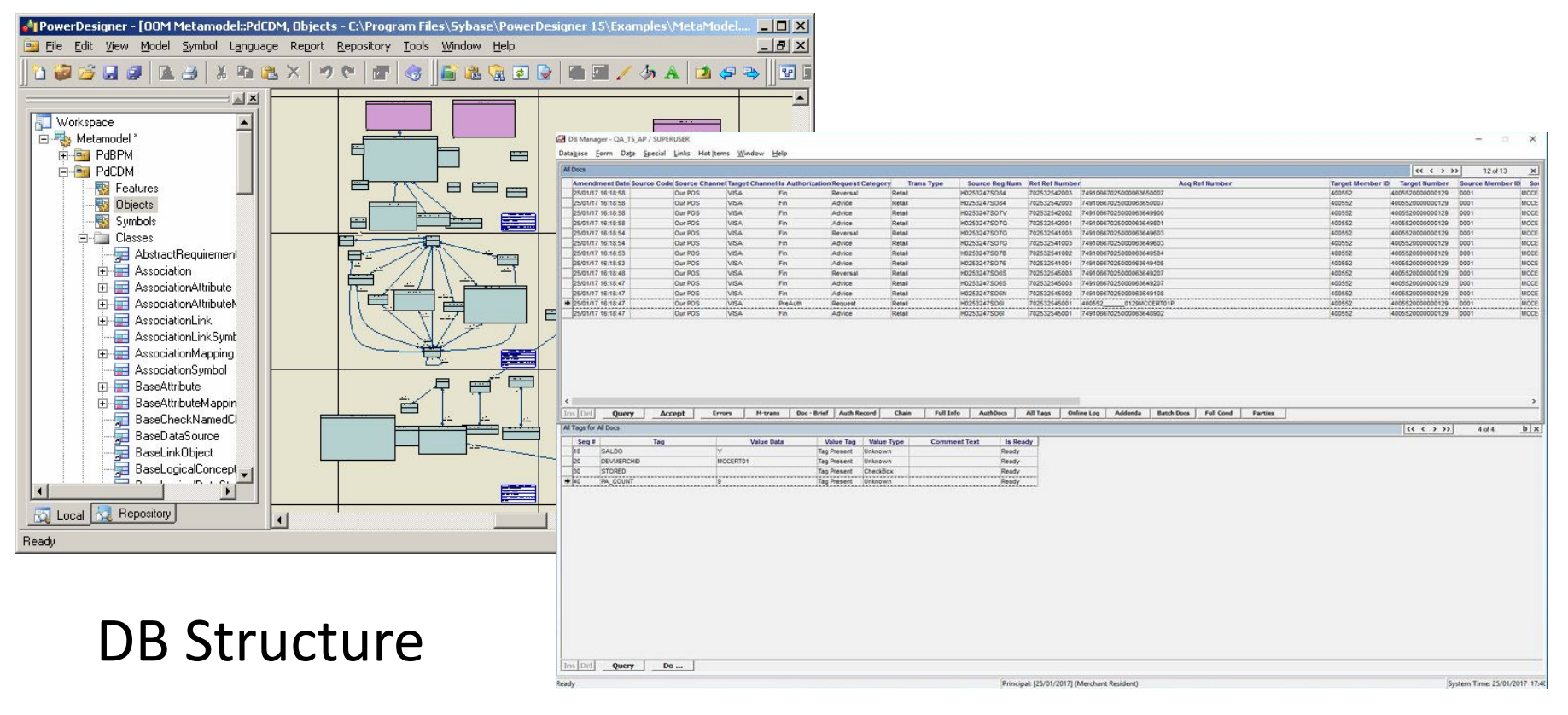

Client

### Step 2. Rational …

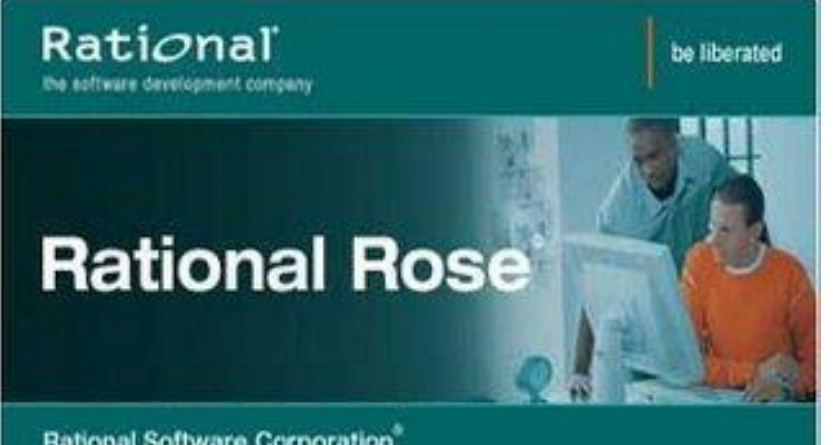

Rational Software Corporation®

http://www.rational.com Copyright @ 2003. Rational Software Corporation. All Rights Reserved. See "About Boot" for legal notices.

# Rational Developer<br>Network Rational **XDE**

### Step 3. Eclipse + EMF

#### $\theta$   $\times$ E WAY4 Modeler - WSCards/root\_module/Acquiring.submodel - WAY4Modeler File Edit Navigate Search Project Run Window Help  $\mathbf{m}$  .  $\mathbf{m}$  and  $\mathbf{a}$  ,  $\mathbf{a}$  ,  $\mathbf{a}$  ,  $\mathbf{b}$  ,  $\mathbf{a}$  ,  $\mathbf{b}$  ,  $\mathbf{c}$  ,  $\mathbf{c}$  ,  $\mathbf{c}$  ,  $\mathbf{a}$  ,  $\mathbf{a}$ WAY4 Modeler Model Explorer 23 2 2 2 2 2 4 \*Acquiring.submodel 23  $\Box$  Properties  $\boxtimes$ **EBRM** V PD Cards HEAD [localhost] Model Property Value >dataclass HEAD [localhost] Session Variables Info  $\sqrt{2}$ **GU** dataclace (0.0) **Domains** derived false Module configuration (w4module.c  $\bullet$ **BB** Current Protocol (POS PROTOCOL.CODE) editable true dataclass.submodel 1.248 **IN Security Code Innut State UNVARCHAR2(1)1** February 14, 2017 11:01:18 AM last modified **EN** Base MM (1.0) **EN** VA Transaction Conditions [IbVARCHAR2(1)] linked false dbmodel (0.9) **BI** Voice Authorisation Timeout (NUMBER(9)] Incation C:\OWS\_HOME\WSCards\root\_module\Acquiring.submodel **Docs Authorisation Message [VARCHAR2(32)]** name Acquiring.submodel  $\bigoplus$  > dataclass.ecore **BB** Key Management Mode [IbVARCHAR2(1)] /WSCards/root\_module/Acquiring.submodel path  $\Rightarrow$  dataclass.mm 43 Available Device Parms Channel [V\_AVAIL\_DEV\_PARMS\_CHANNEL.AVAIL\_CHANNEL\_CODE] size 953,043 bytes WSCards **Datasets** WSCards (2.45.0) V\_DEVICE\_PROTOCOL Module configuration (w4module, **B** Fields Accounting.submodel D ID Acquiring.submodel **EL** CODE ApplEntry.submodel NAME **BB** Authentication submodel III V DEVICE REC CardProduction.submodel **S** Fields Cases.submodel IT V AVAIL DEV PARMS CHANNEL **Ed Collections** submodel Dataclasses Contracts.submodel Contexts **B** Core submodel ATM Configuration CustomerService.submodel POS Configuration 品 **DeviceMonitoring.submodel** Kiosk Configuration d. Dictionaries.submodel Imprinter Configuration Disputes.submodel Voice Authorisation **BB** Documents submodel Voice Verification Events.submodel emt Enabled Operation List **H** Fleet submodel **Enabled Operation List (Portal)** Goods.submodel Operation History Invoices.submodel Device Message List KernelExtension.submodel Device Message List [Portal] MerchantService.submodel **P** AP **B** Processes submodel Products.submodel **QECLIPSE MODELING FRAMEWORK** Reports.submodel Risks.submodel Model Storno.submodel Search 23 Tariffs.submodel Text 'subset' - 43 objects TS.submodel API Context Derivation.Compound Action Step.Sub Wallet.submodel API Context Derivation.Compound Query Step.Subse **ED** Cards (03.45.00) **API Context** [Onисание, Description] **图 Kernel** (03.45.00) API Dataclass.Subset [Name Code Description.=> D **@ WSKernel** (2.45.0) API Query.Subset Override [Name,Code,Description Metamodel documentation () Action in Context. Subset Override [Name, Code, De  $\sqrt{2}$ build Attribute In Subset [Name, Oписание, Description] **E** Icons U Attribute In Subset. Subset Attribute [Name] package: Compound Operation Step.Subset [Name Code De English (United States) US keyboard Context Derivation.Action in Context.Subset Overric Topped Cultural To switch input methods, press 1 items selected Windows key+Space. Ð  $\frac{15.36}{20.0000}$   $\rightarrow$  O  $\approx$  10 17 and  $\approx$  ENG  $\frac{15.36}{0.0000}$

#### Language

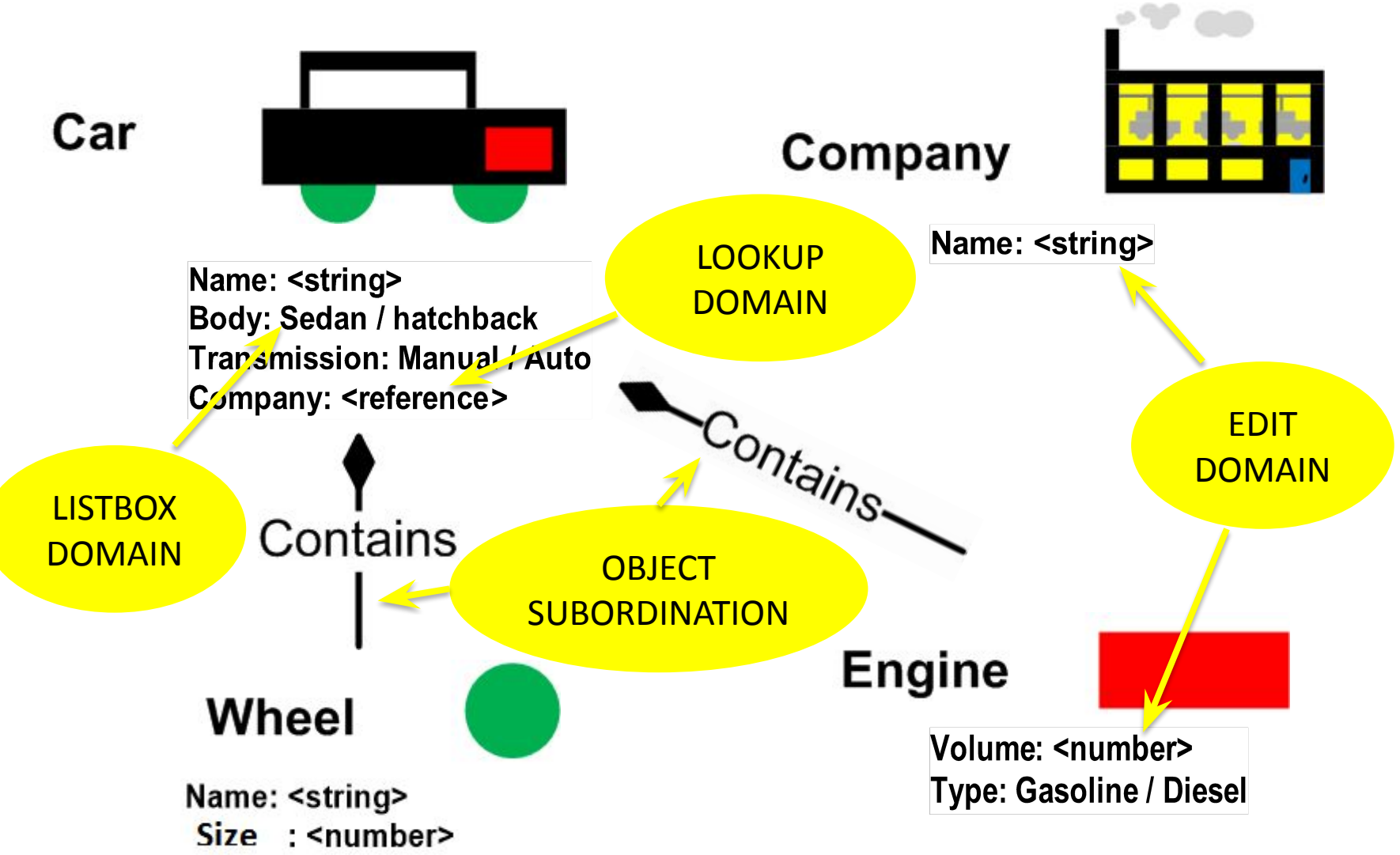

### Layers

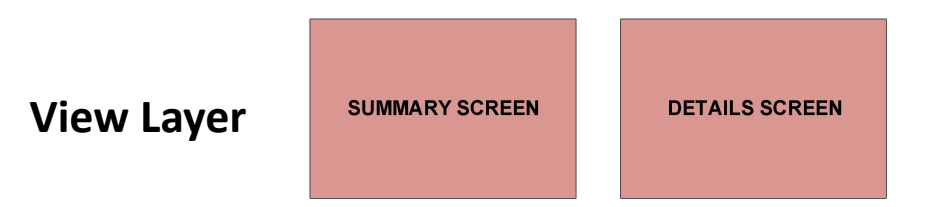

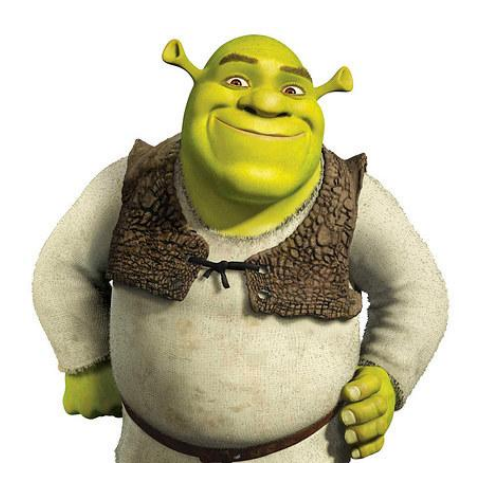

#### **Business Layer**

**DB Layer**

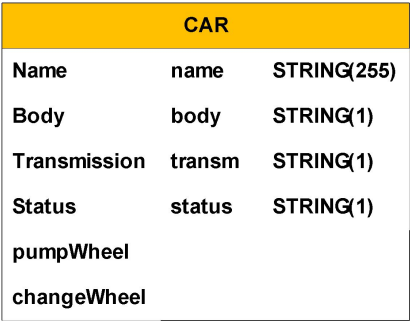

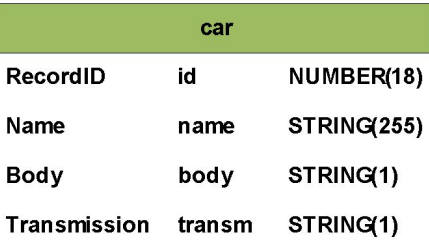

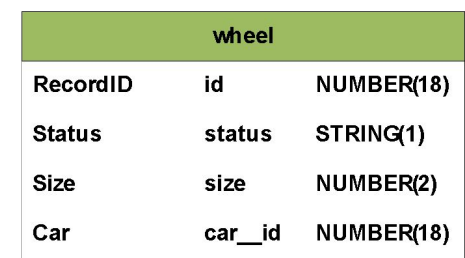

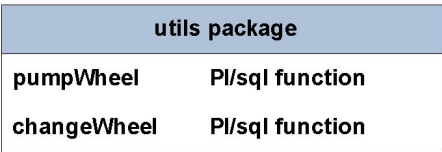

## DB layer

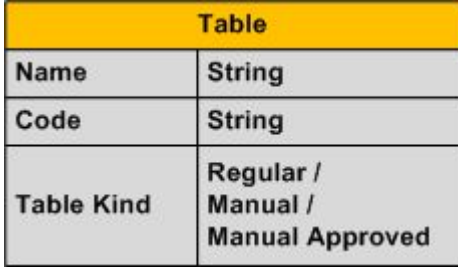

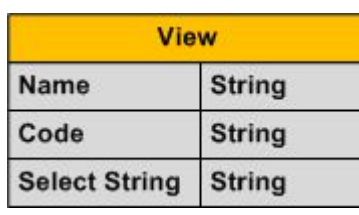

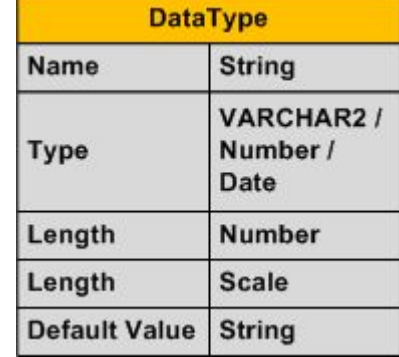

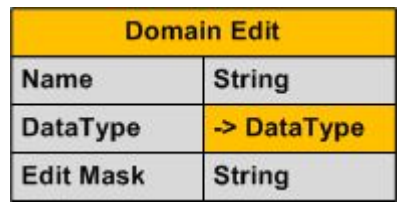

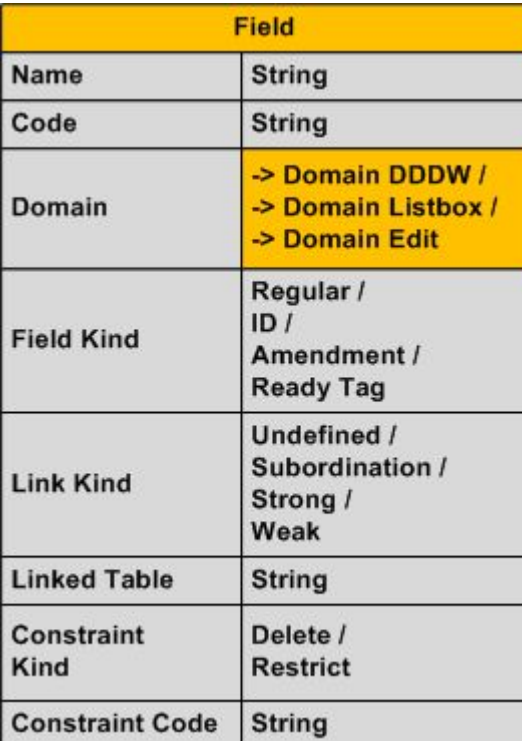

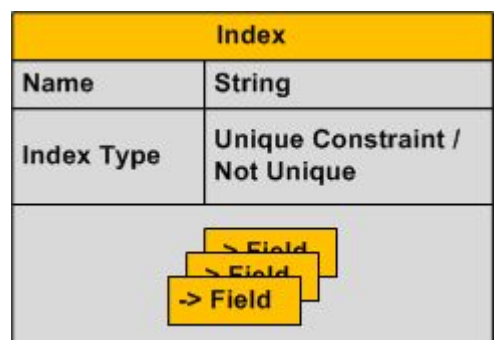

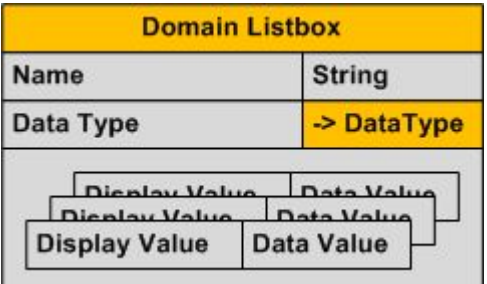

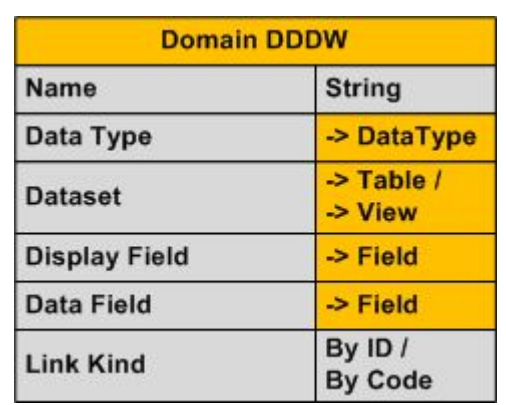

### DB layer

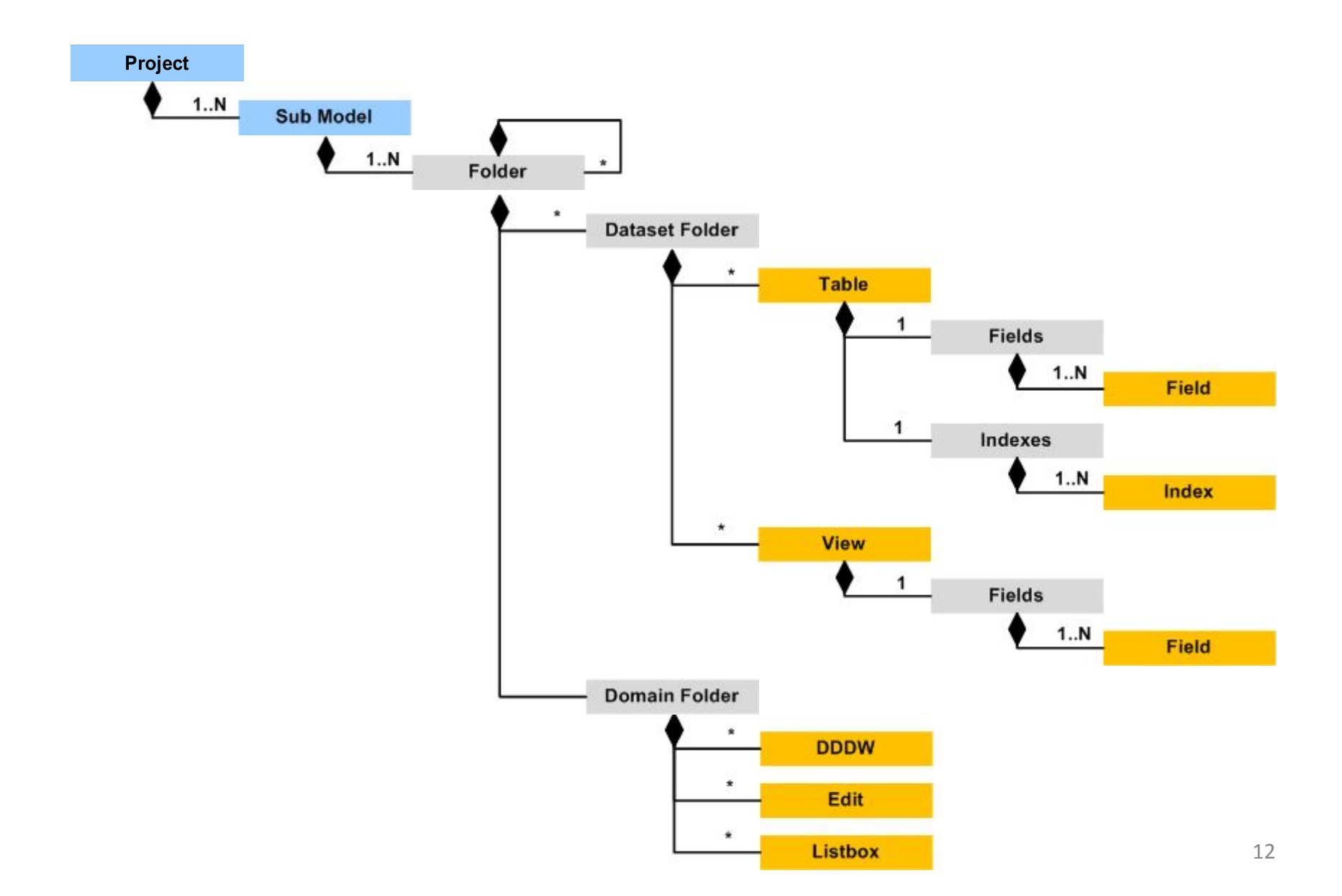

### Business layer (fields)

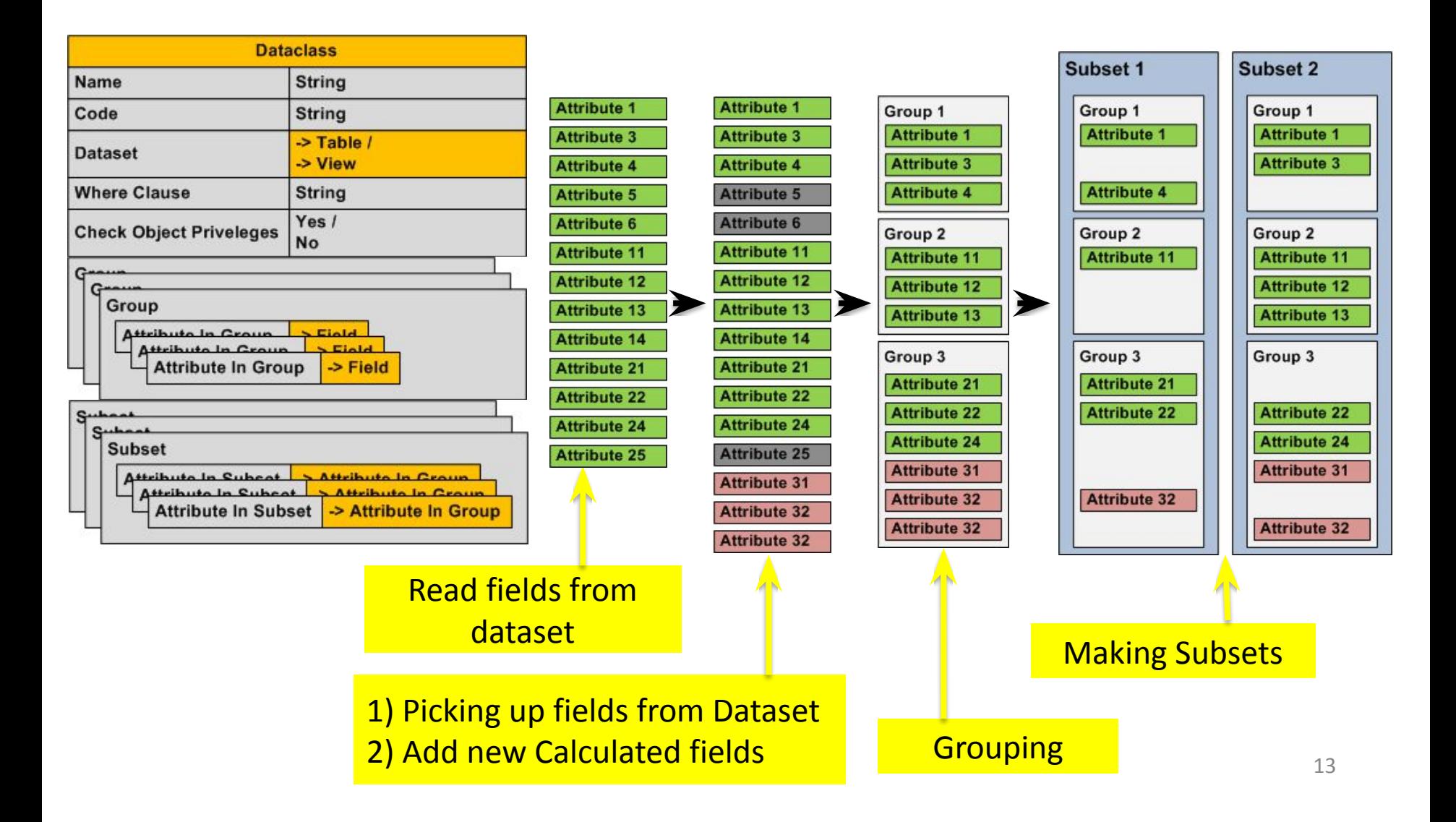

### Business layer (queries)

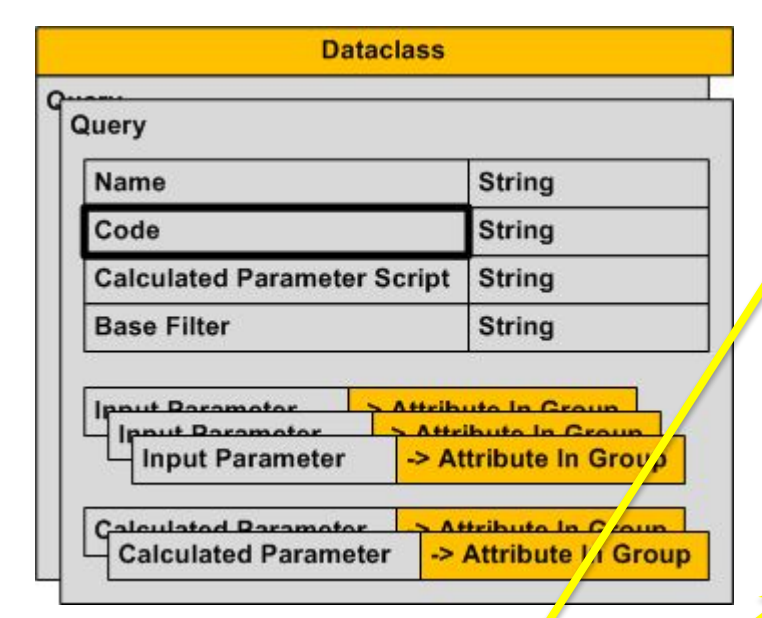

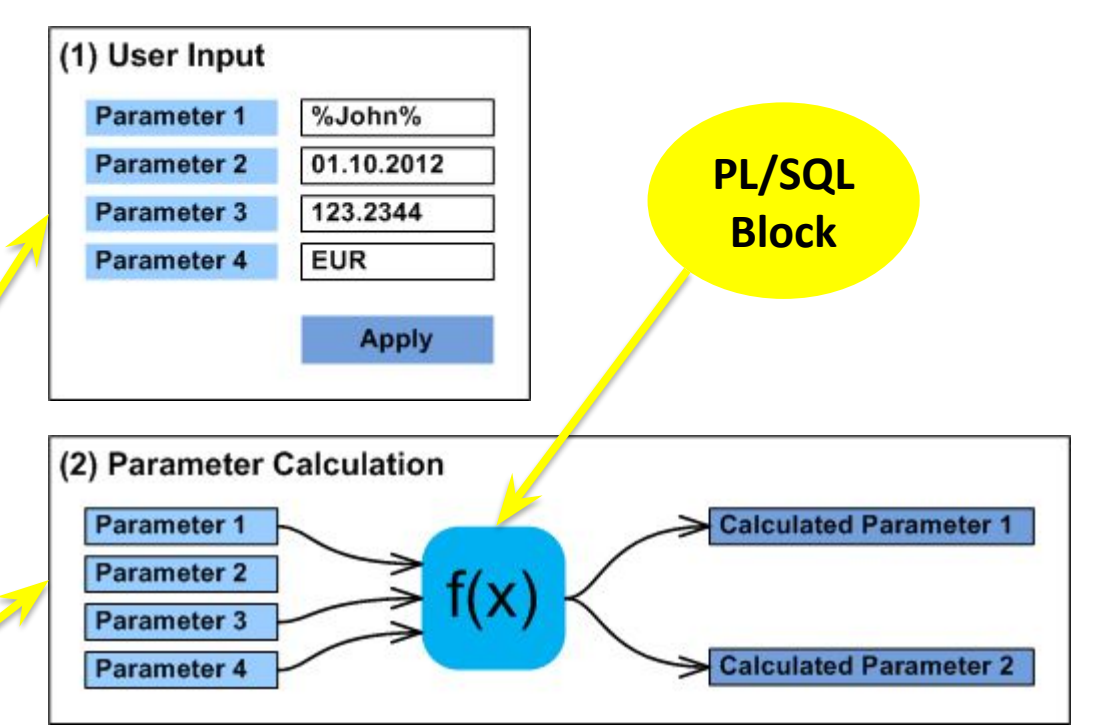

**Three system steps for query processing**

#### (3) Making sql where clause Parameter 1 **Attribute 1**  $\equiv$ **Parameter 2 AND Attribute 4**  $=$ Parameter 3 (Attribute 11 - Attribute 12) \* 2 **AND** > **Calculated Parameter 1 Attribute 13 AND**  $\equiv$ **Calculated Parameter 2 Attribute 24 AND**  $\equiv$

### Business layer (actions)

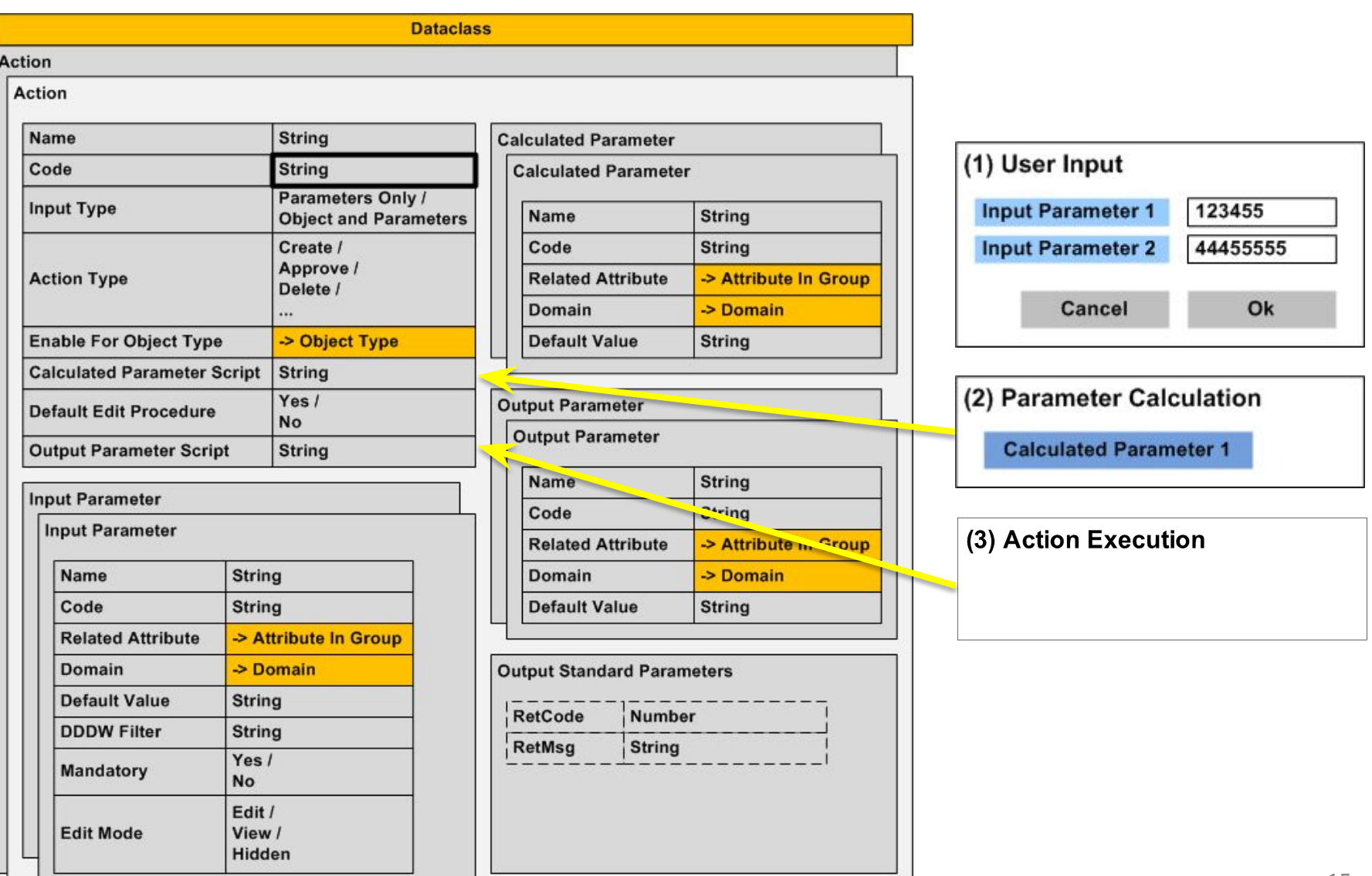

### Business layer (conditions)

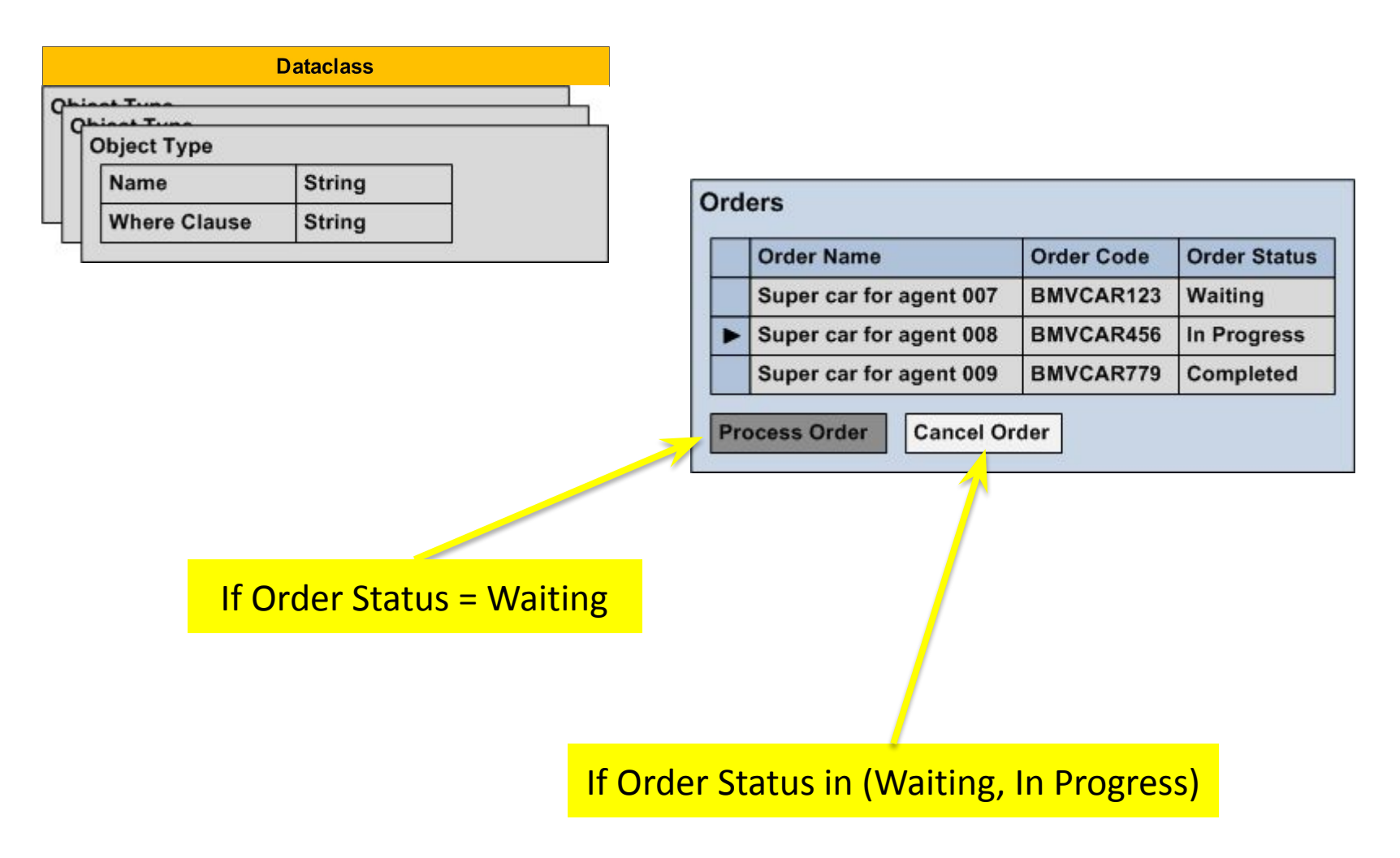

### View layer

#### **FreeForm Grid**

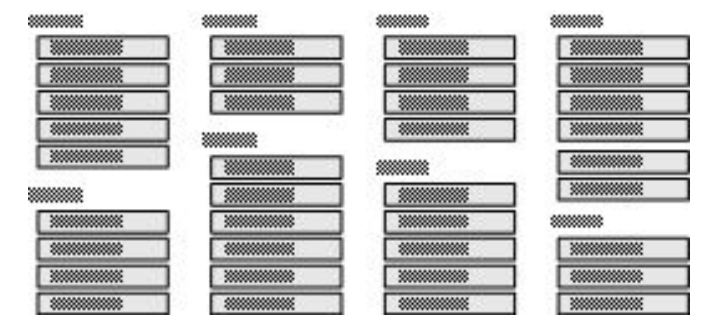

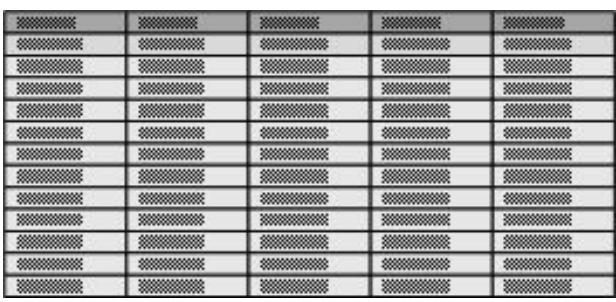

#### **Grid - FreeForm FreeForm - Grid Grid - Grid FreeForm - FreeForm**

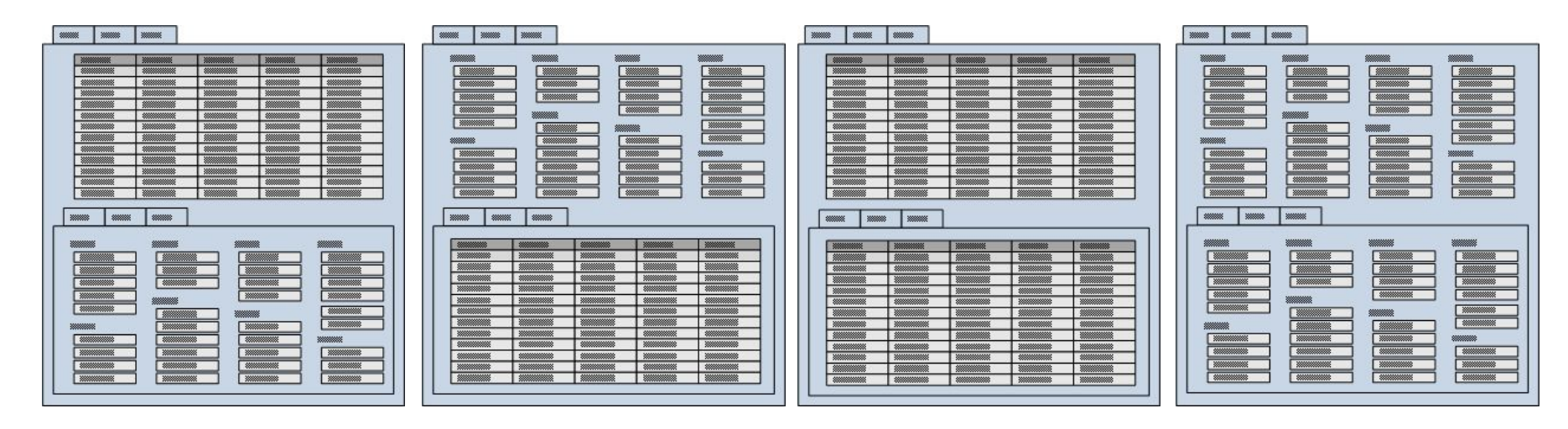

### View layer (contexts)

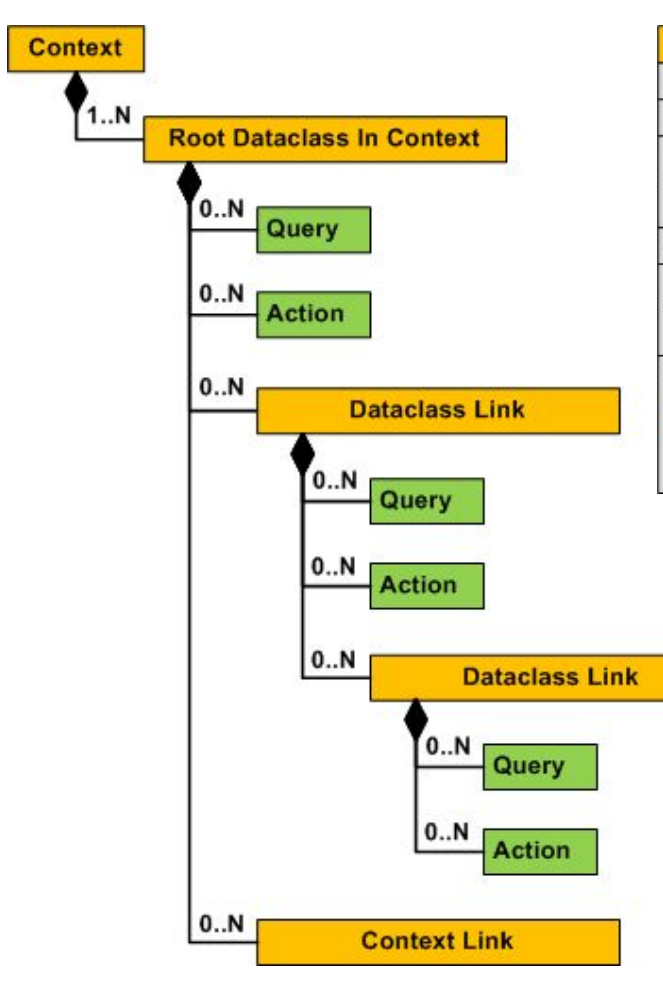

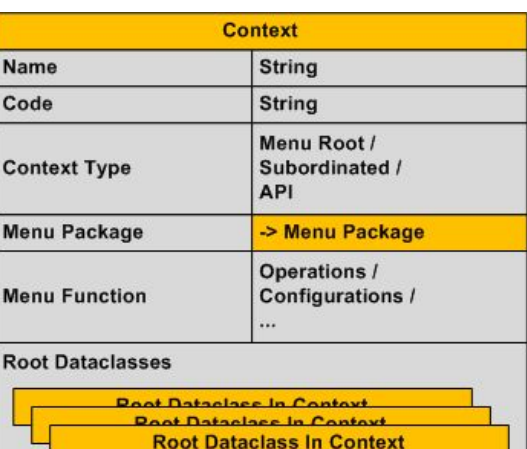

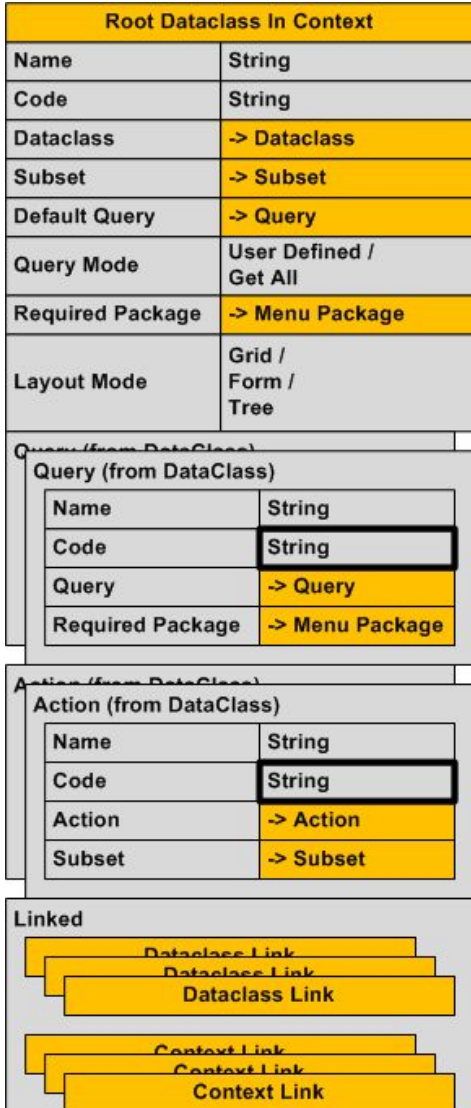

## View layer (links)

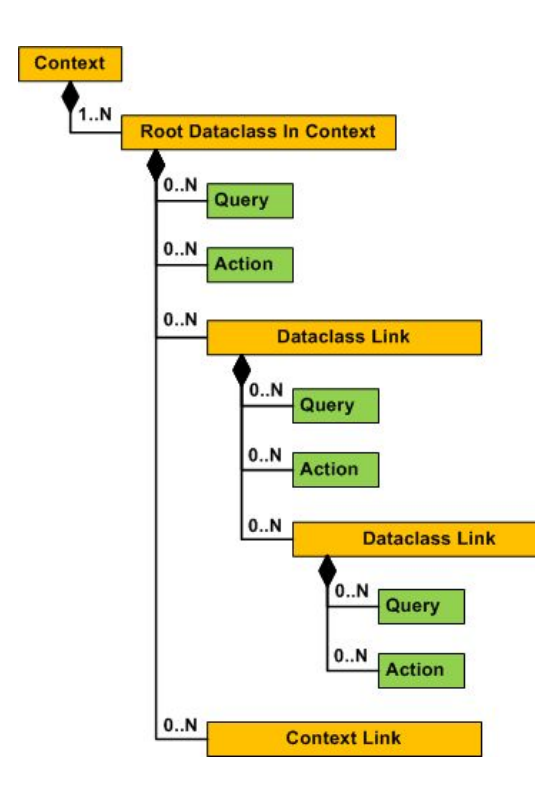

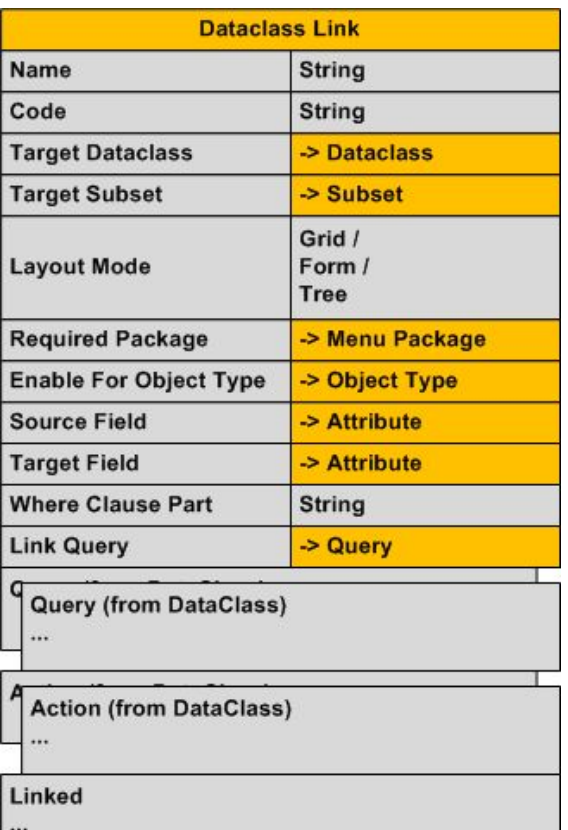

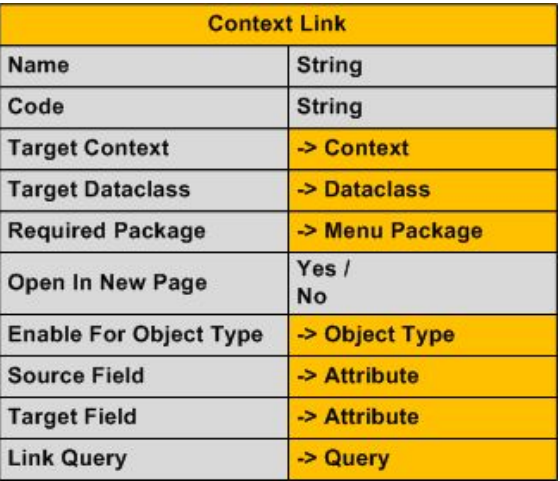

## View layer (layout)

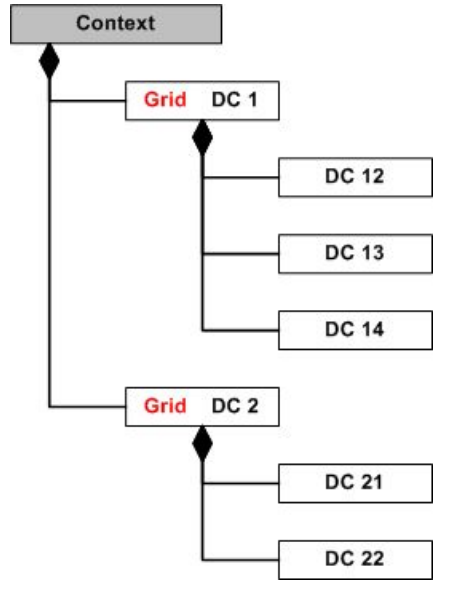

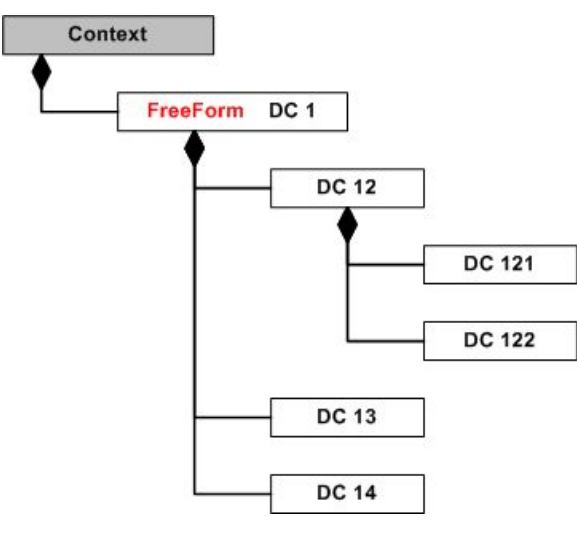

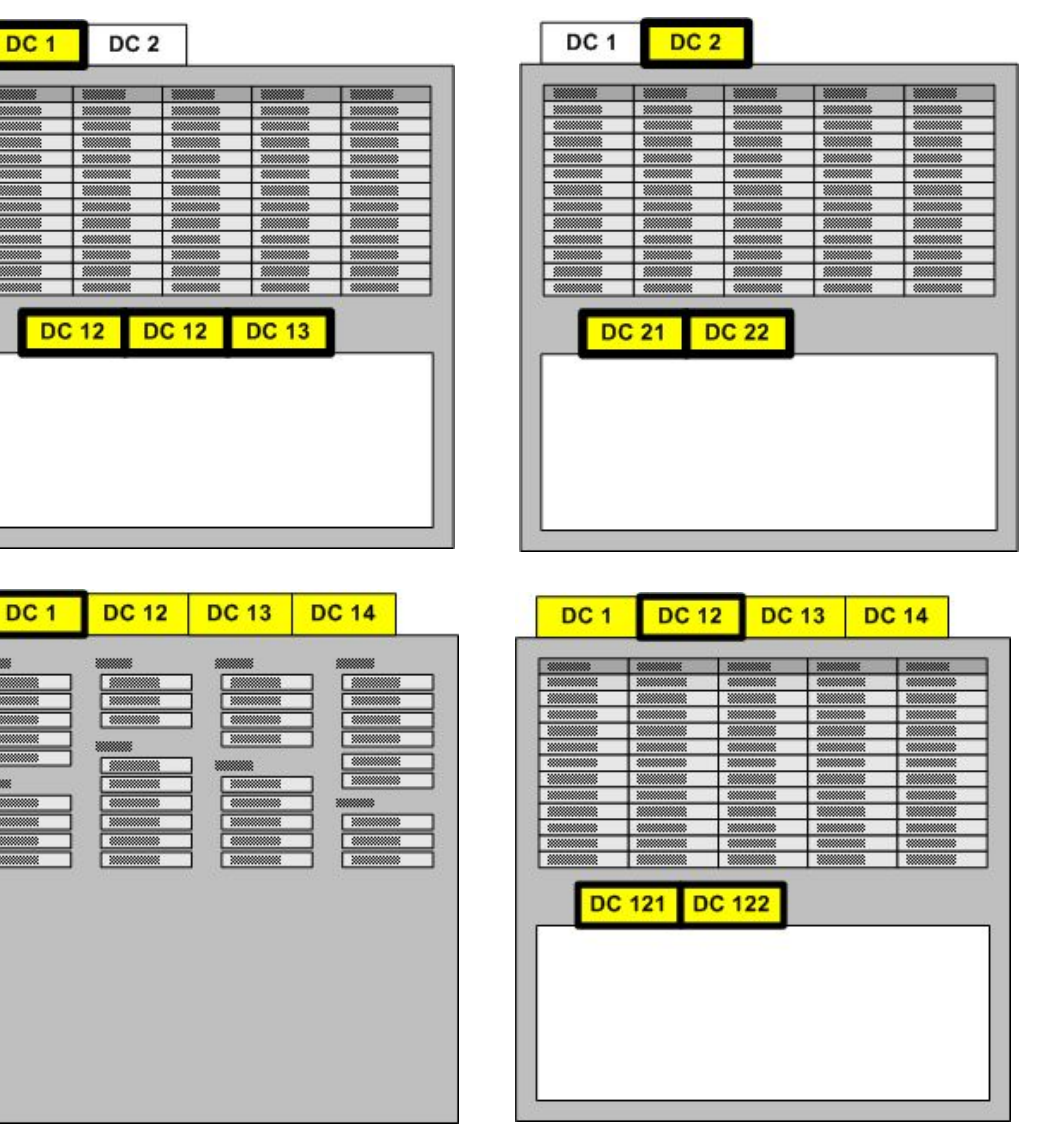

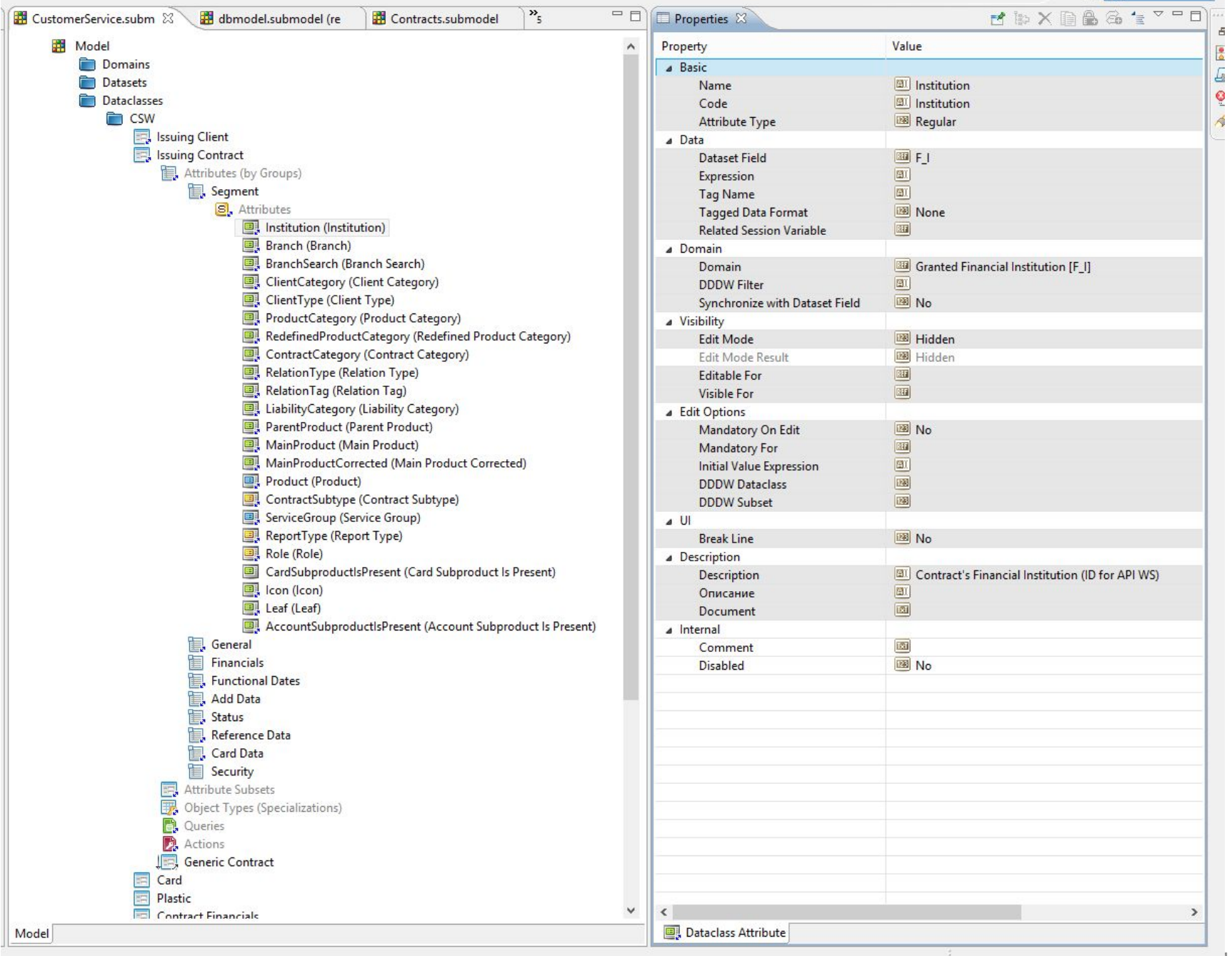

 $1 \cdot 2$  - +

#### Customer > Support > Basic search > CLIENT + ROLES + SCHEMES

**DETAILS** 

#### **CONTRACT TREE**

 $\alpha$ TITLE

- 
- 
- 
- ▶ 777-P-349467
- 
- 
- 
- 
- 

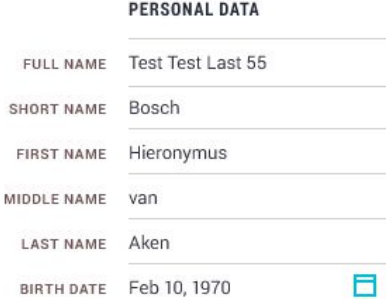

#### **ADDRESS** Q COUNTRY **STATE** CITY ZIP CODE ADDRESS LINE 1 ADDRESS LINE 2 ADDRESS LINE 3 **ADDRESS LINE 4**

#### **IDENTIFICATION DATA**

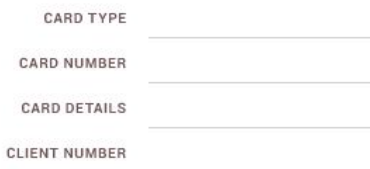

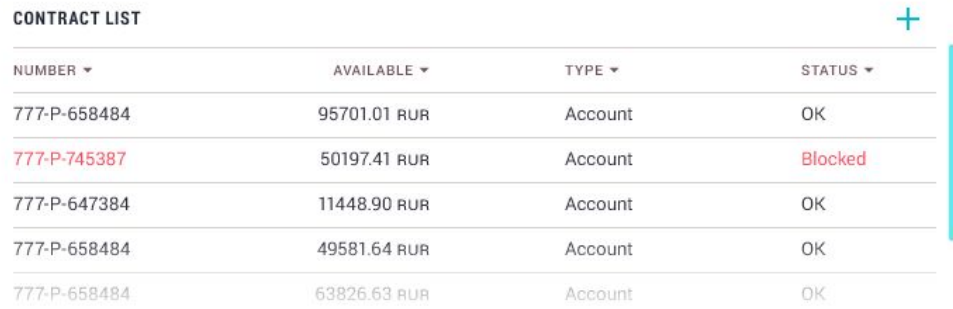

#### Details · Financials · Transactions · Services · More ·

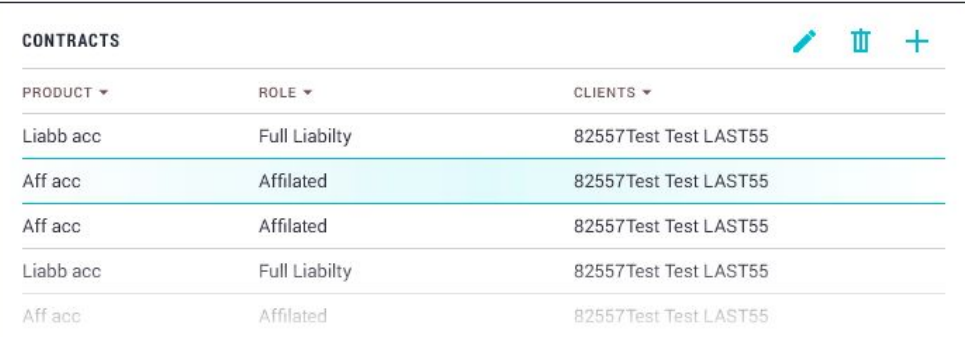

#### Details · Financials · Transactions · Used Roles · Constraints · Services · More \*

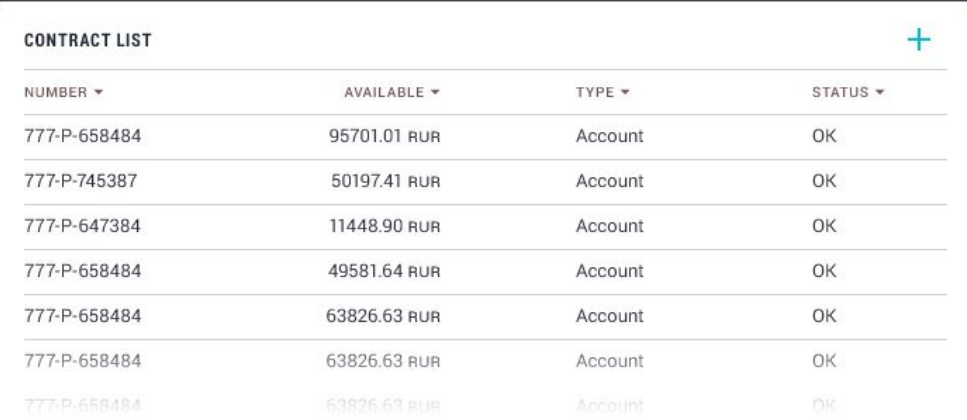

#### Details • Financials • Transactions • Services • More •

#### DB layer: 500 таблиц Business layer: 2000 объектов View layer: 10000 форм

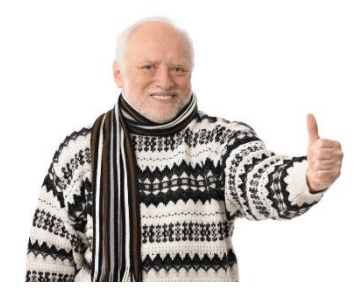

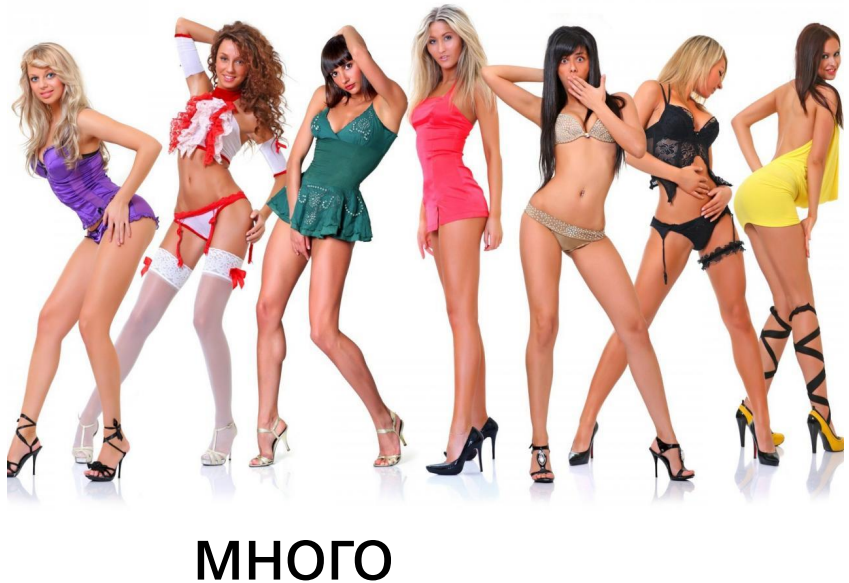

моделей

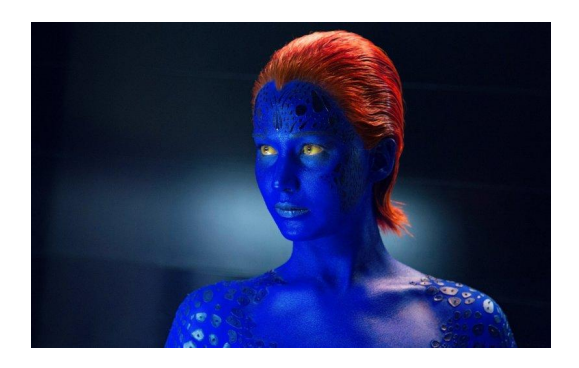

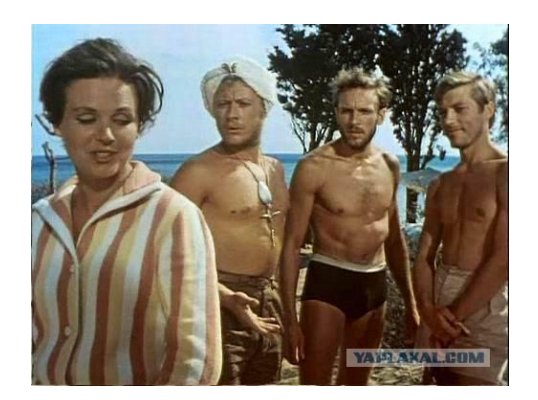

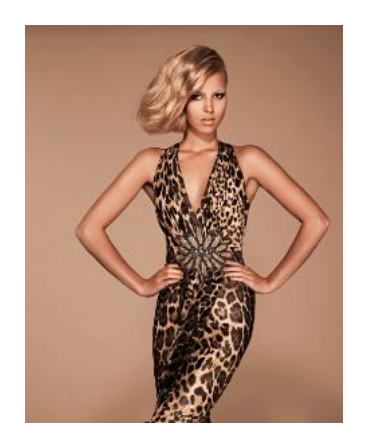

• Eclipse EMF -> Text files (yaml)

VS

- Model -> Folder
- File = Root object (5000)

### Кастомизация

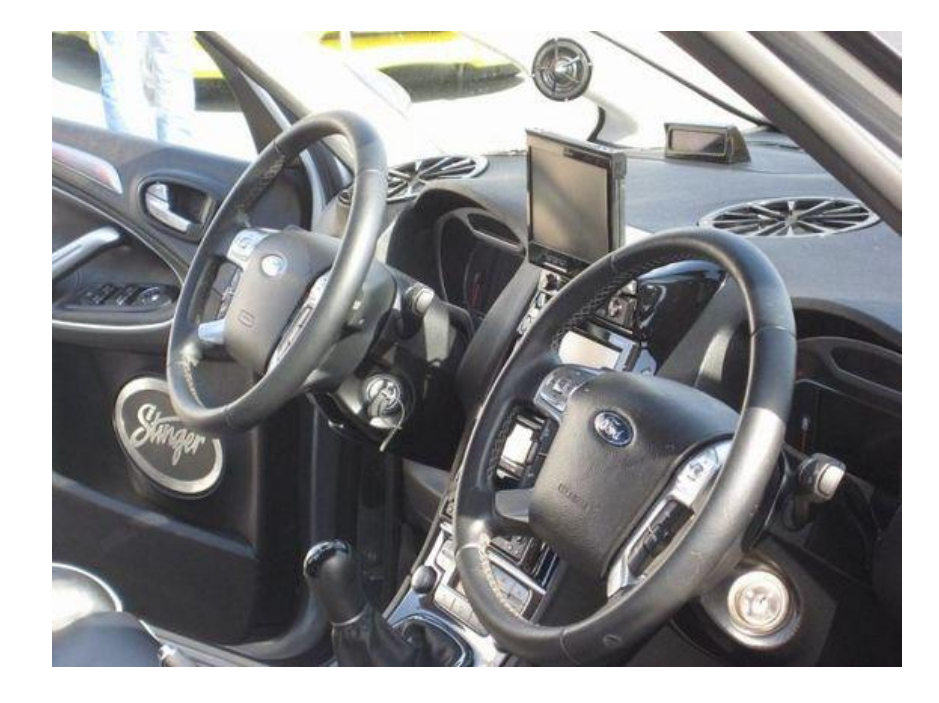

- Наследование
- Переопределен ие

## Генерация

- SQL scripts for DB
	- **Create**
	- Alter
- Data for authorization/grants
- Data for Web Service engine
	- For thin client
	- For API
- Data for UI engine
- Documentation
	- Web Service API
- Data for test engine

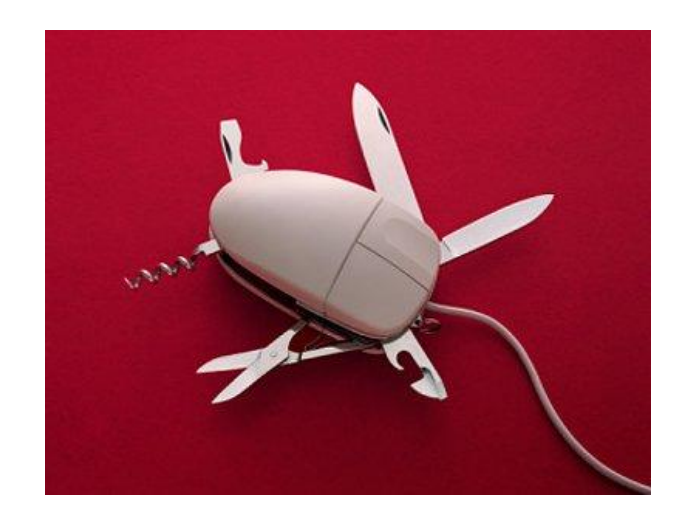

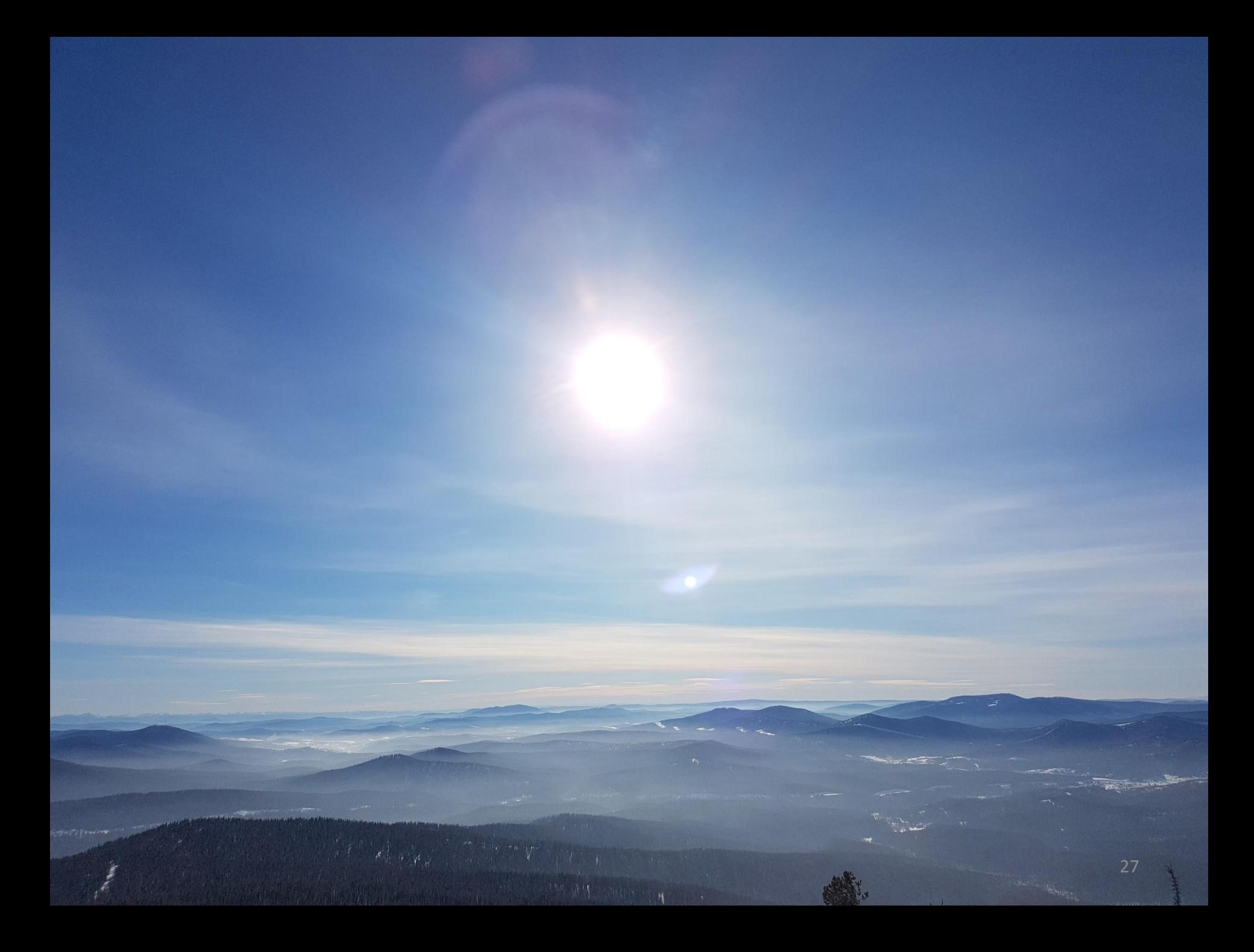